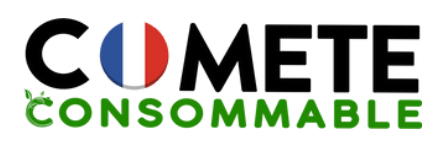

Conseil : Installer toujours les 4 cartouches de même marque en même temps. En effet les fabricants installent des protections sur les imprimantes pour maintenir leur monopole et contraindre les consommateurs à acheter à des prix élevés. Cette protection engendre notamment une erreur les cartouches sont installées avec d'autres cartouches de marque différente

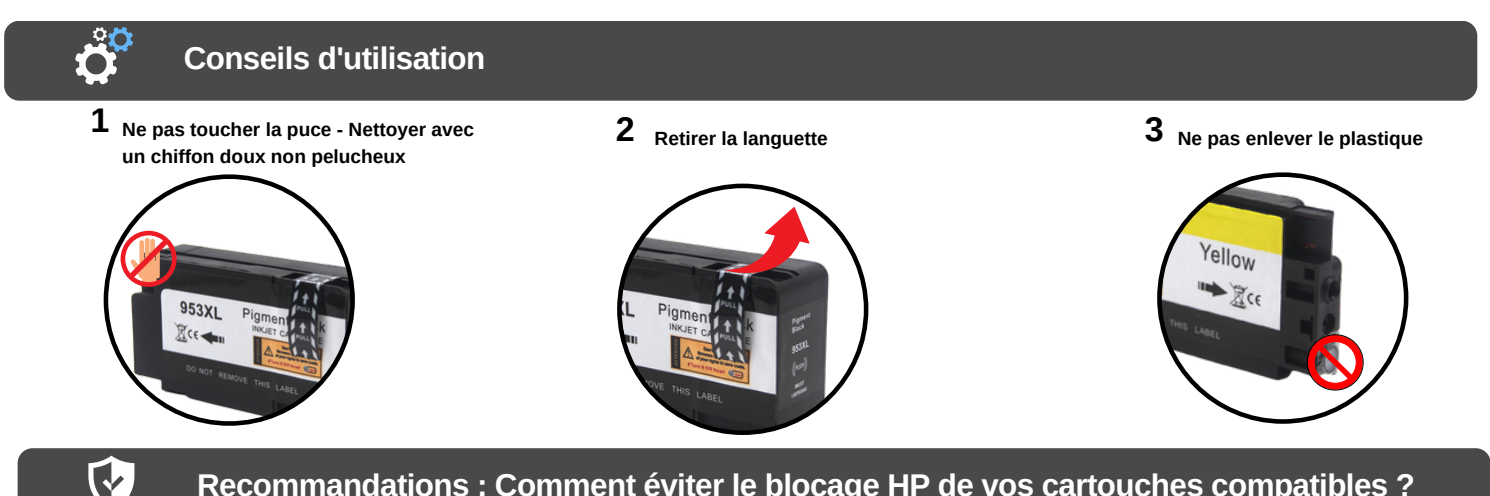

## **Recommandations : Comment éviter le blocage HP de vos cartouches compatibles ?**

Dès la première utilisation de votre imprimante HP, il est possible que la fonction "**mise à jour automatique**" soit activée. Afin de pouvoir utiliser au mieux vos cartouches d'encre compatibles, nous vous recommandons de la désactiver. La suppression de la protection n'affecte en rien l'utilisation ni la performance de votre imprimante.

Cliquez sur "**Continuer**" lorsque vous aurez le message d'erreur ou enlevez la protection / exclusivité HP. Si votre imprimante n'est pas connectée à internet, les mises à jour automatiques par HP ne se feront pas. Si c'est connecté à internet, merci de suivre les

étapes suivantes selon le panneau de votre imprimante :

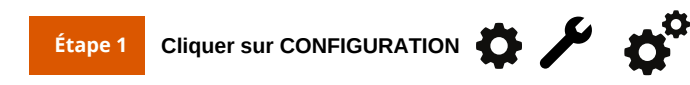

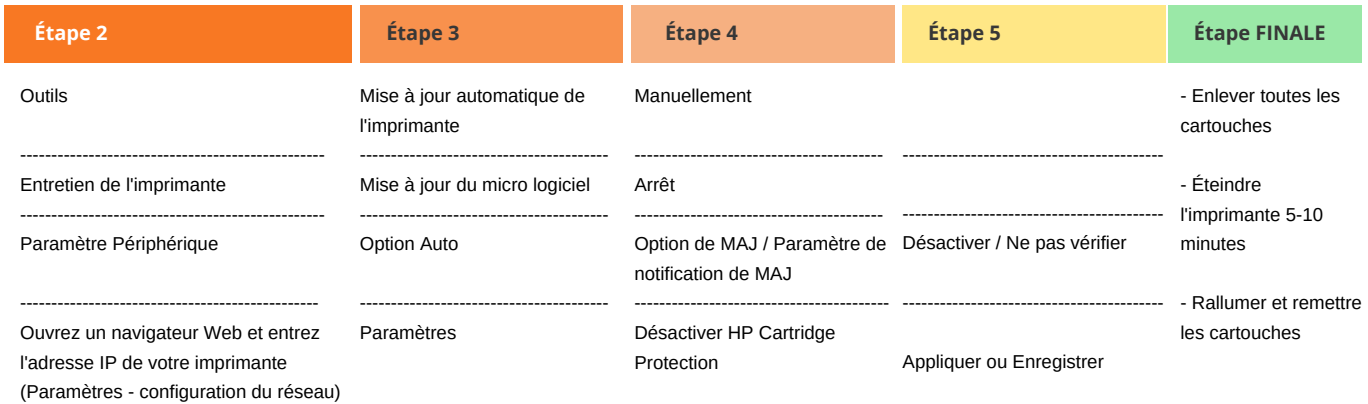

?

## **Autres Causes d'Erreur Possible**

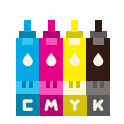

Assurez-vous d'avoir acheté les bonnes références de cartouches pour votre imprimante :

- consultez la notice

- trouvez la référence sur votre imprimante en ouvrant la trappe d'accès aux cartouches

Notre équipe basée en France est à votre écoute

- ou contactez-nous

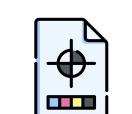

Pour améliorer la **qualité d'impression** : Effectuez un **nettoyage** des **têtes de buse de votre imprimante** régulièrement

via le panneau de l'imprimante :

**Maintenance** 

- via votre ordinateur : Options d'impression - Utilitaire

## **Ne jetez pas vos cartouches !**

**Offrez leur une seconde vie en les recyclant dans les bacs prévus à cet effet dans les supermarchés**

Retrouvez-nous sur notre site web

**www.cometeconsommable.fr**

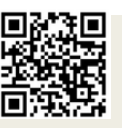

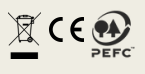

09 70 72 31 80 contact@comete-consommable.fr